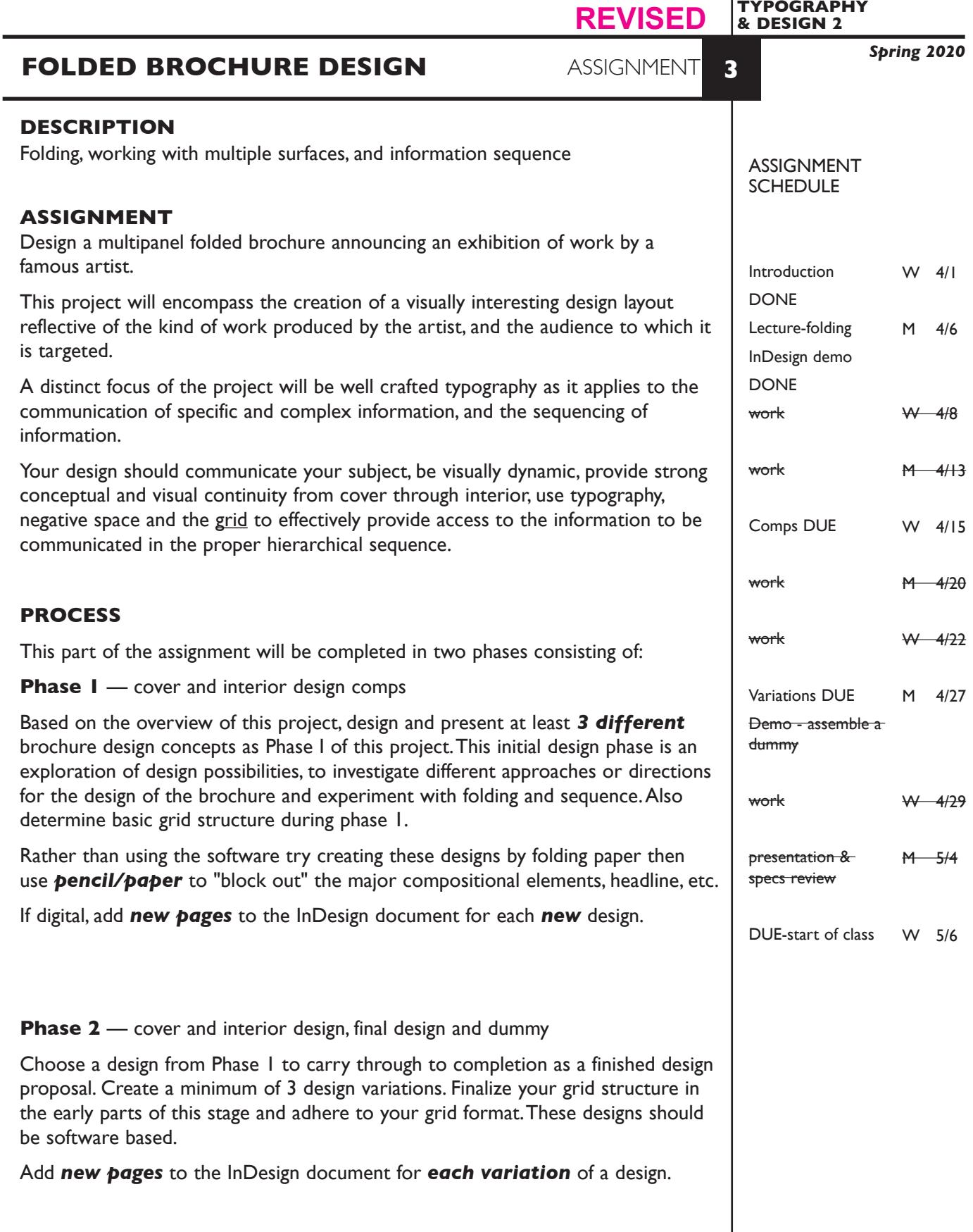

GRA 205

1

# **DESIGN CONSIDERATIONS**

- The flow and sequence of information, how the information is unveiled as the brochure is opened.
- How the cover design links visually and structurally to the interior layout
- What kind of grid structure should you incorporate into this publication.
- What kind of folding best reveals the info in the intended sequence, and when unfolded provides for a visually engaging and informative layout.

# **CONTENT**

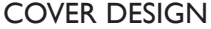

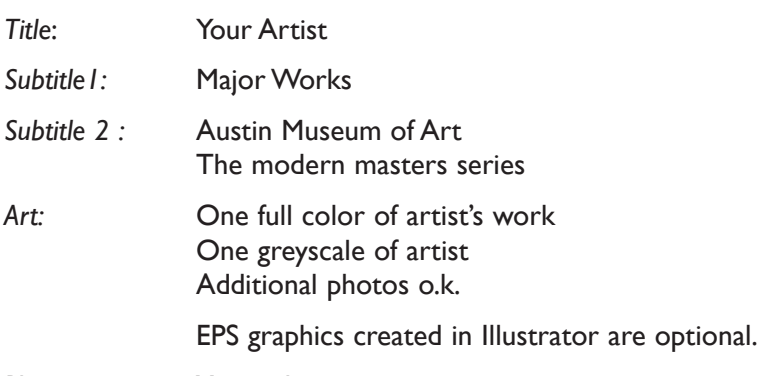

*Photo captions*: You make up

# INSIDE

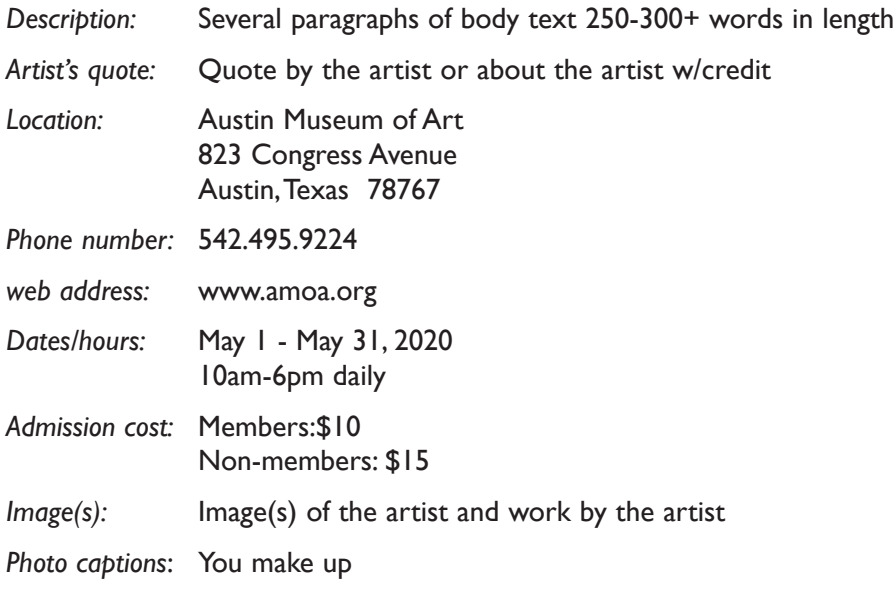

**Note:** some information designated as "inside", could be moved to the cover design.

**NOTES** 

## **SPECIFICATIONS**

*FORMAT*

Open, but limited to a total unfolded surface area of 16"x10". Printed both sides. Establish and apply a page grid. Be sure to size each surface (page) to allow for folding.

#### *DOCUMENT*

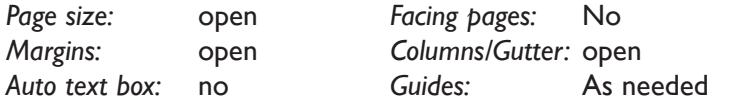

You can setup your document in two ways:

- As a single large page for each side, using guides to divide into pages.

- As an individual page for each surface of each side. Set these up as single sided and place side-by-side in sets of front and back.

 Add **new page** or **page sets** to the InDesign document for each new design and variation of a design.

#### *DESIGN & TECH:*

*Image:* ARTWORK - process color photo (CYMK mode). TIFF file ARTIST - greyscale photo (GREYSCALE mode). TIFF file More photos o.k. Photos are scanned from printed sources, or acquired from the web. Photos are *embedded*, not linked.

*Text &* Text and final layout composed in InDesign *(headline could be .ai or .psd) Layout:* Body text is in series of linked text boxes, conforming to column grid *Set and apply a baseline grid for body text.*

> Use as few text boxes as possible, but as many as you need. Within a text box, format your typography using proper formatting techniques. - *Alignment* for left, right, and center justification.

- Proper *line breaks* to control how a line breaks with a paragraph.
- Proper paragraph *returns* to define a new paragraph.
- *Space After* to control vertical position of a text group or paragraph. Don't use multiple returns to vertically position text.
- Left/right paragraph *indents* in combination with left/right/center alignment to control left to right position of text.
- *Leading* to control the vertical spacing of text in a group or paragraph. Make sure you use absolute/fixed leading — *don't* use auto leading.
- *Tracking* for body text as needed for copyfitting, and to space out a line of text. Don't use spacebar.
- *Kerning* to adjust awkward headline letter pair space as needed.

Use and retain guides.

Follow margins and grid column guides

**NOTES** 

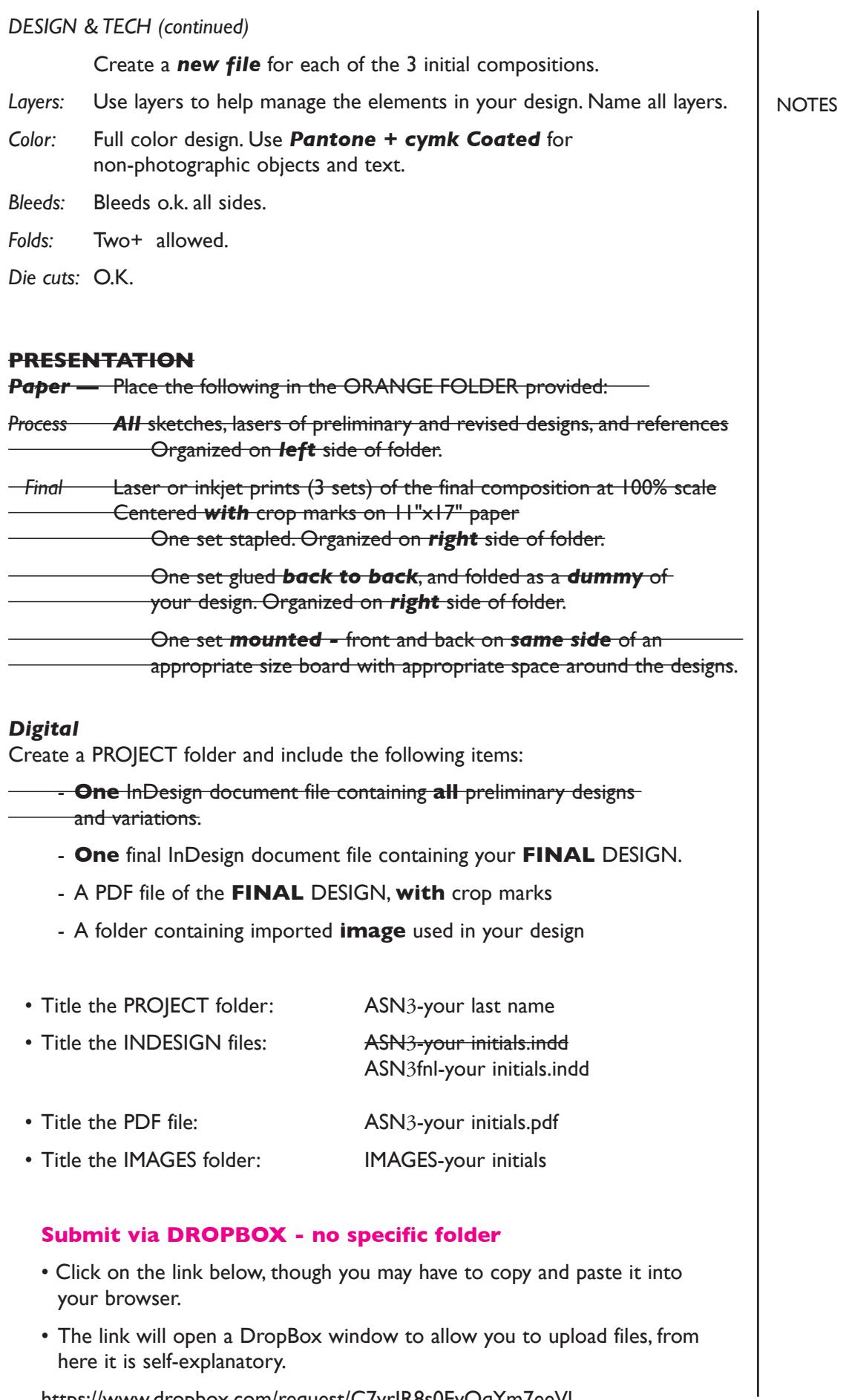

https://www.dropbox.com/request/C7vrJR8s0EvQqYm7eeVl

# **EVALUATION**

- *10 Process* ongoing progress (milestones), quantity/quality of comprehensives, revisions and refinement to finished design.
- *50 Concept/design/composition* visual impact and interest (creative visual solution); effectiveness of composition and information hierarchy; follows visual guidelines and contains correct information.
- *20 Technical* document construction and quality of execution (InDesign techniques); follows specifications.
- *20 Presentation* paper and electronic.
- *-10 Deadline* (deduction for not meeting deadline).

# **TOPICS**

- Publication & brochure design
- Sequencing information
- Time/space flow and visual memory
- Visual continuity in design
- Size, format options
- Folding options

## **PROCEDURES**

## RESEARCH

- Research information brochures in general.
- Research/find images and find artist's quote.
- Research possible type combinations, and layouts by looking at design sources.
- Identify a theme to represent/communicate the work of the artist.
- Find/write body text copy for layout.
- Establish a design layout grid.
- Use the thumbnail/sketch process to explore composition of text, image, and graphic elements.
- *Experiment with various kinds of folding options* and how the information will fit and follow sequence. The folded comps can be in color or b&w, they can be cut and paste, combination of computer and hand rendered type, marker images or photocopies. The idea is to work efficiently in exploring design ideas. Don't get hung up on computer technique or details at this point.

 These comps should display where the various elements and information will be placed, the grid being adopted, and rough folding sequence.

# SETUP AND PREP

- Word process text and spell check.
- Scan or acquire images for inclusion in your layout. See specifications for image file format and mode.

**NOTES** 

# **NOTES** CREATE YOUR DOCUMENT • Setup page format as specified — with your document grid. • Import text and scanned images. • Compose text, image, and graphic elements based on grid and sketches. • Refine type — use appropriate number of text boxes and typesetting techniques. • Add *new pages* for new design and each *variation* of a design. PROOF/REFINEMENT • Review 3 comps with instructor - inkjet/laser prints. • Choose one comp to pursue as final design and produce a minimum of 3 design variations. • Review design variations with instructor — inkjet/laser prints. • Proof, correct and reprint as necessary. • Use Type—Show Hidden Characters to check formatting SAVE • Save your artwork to your hard drive and filespace (server). • Make a backup copy to your Flash drive or other media. • NO EXCUSES for lost files. FINAL OUTPUT & PRESENTATION • Assemble final prints as required. • Assemble process as required. • Assemble files as required.

6